# SAN-Gewusst wie: Zoning-Methoden  $\overline{a}$

# Inhalt

**Einführung** PWWN-Zoning Voraussetzungen Hinzufügen von Zonen Alias-Zoning für Geräte Voraussetzungen Konfigurieren von Geräte-Alias Hinzufügen von Zonen Ähnliche Diskussionen in der Cisco Support Community

### Einführung

In diesem Artikel werden die folgenden Zonenszenarien erläutert: PWWN (Port World Wide Name) Zoning und Geräte-Alias-Zoning

mit SAN (Storage Area Networking).

# PWWN-Zoning

#### Voraussetzungen

Bevor Sie eine neue Zone hinzufügen, müssen Sie die folgenden Informationen ermitteln:

- Welche Geräte werden in einem Zoning überwacht?
- Zu welchem VSAN (Virtual Storage Area Network) gehört die neue Zone?
- Gibt es ein aktives Zonenset? Wenn ja, wie lautet der Name des Zonesets?

Nachdem die VSAN-Nummer festgelegt wurde, können Sie mit dem folgenden Befehl nach einem aktiven Zonensatz suchen:

switch#show zoneset active vsan X wobei X die angegebene VSAN-Nummer ist.

Beispiel:

Hinzufügen von Zonen für Host\_A, um mit Target\_1 und Target\_2 in die aktive Zoneset-Zone\_10 in VSAN 10 zu sprechen.

Endgerät PWWN Host\_A 21:01:00:e0:8b:39:a9:07 Ziel\_1 21:00:00:20:37:af:a5:93 Ziel\_2 21:00:00:20:37:af:a5:3d

#### Hinzufügen von Zonen

```
switch# conf t
switch(config)# zoneset name Zoneset_10 vsan 10
switch(config-zoneset)# zone name Host_A-Target_1
switch(config-zoneset-zone)# member pwwn 21:01:00:e0:8b:39:a9:07
switch(config-zoneset-zone)# member pwwn 21:00:00:20:37:af:a5:93
switch(config-zoneset-zone)# zone name Host_A-Target_2
switch(config-zoneset-zone)# member pwwn 21:01:00:e0:8b:39:a9:07
switch(config-zoneset-zone)# member pwwn 21:00:00:20:37:af:a5:3d
switch(config-zoneset-zone)# zone commit vsan 10
switch(config)# zoneset activate name Zoneset_10 vsan 10
switch(config)# zone commit vsan 10
Befehlsbeschreibung:
```
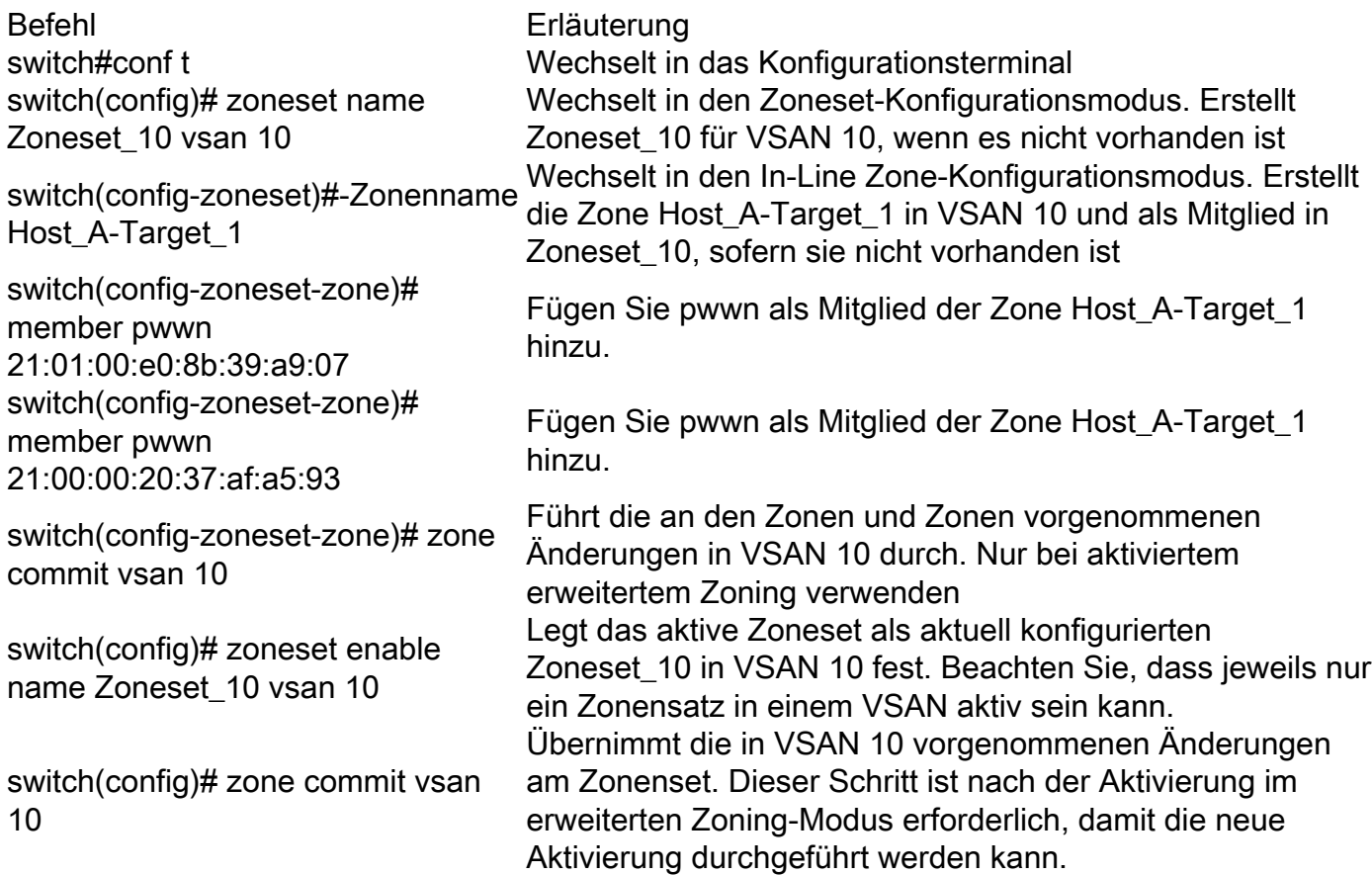

# Alias-Zoning für Geräte

#### Voraussetzungen

Bevor Sie eine neue Zone hinzufügen, müssen Sie die folgenden Informationen ermitteln:

- Welche Geräte werden in einem Zoning überwacht?
- Zu welchem VSAN gehört die neue Zone?
- Gibt es ein aktives Zonenset? Wenn ia, wie lautet der Name des Zonesets?
- Zu verwendende Geräte-Alias/PWWN-Zuordnung

Nachdem die VSAN-Nummer festgelegt wurde, können Sie mit dem folgenden Befehl nach einem aktiven Zonensatz suchen:

switch#show zoneset active vsan X wobei X die angegebene VSAN-Nummer ist.

Beispiel:

Hinzufügen von Zonen für Host\_A, um mit Target\_1 und Target\_2 in die aktive Zoneset-Zone\_10 in VSAN 10 zu sprechen.

Endgerät Geräte-Alias PWWN Host\_A HOST 21:01:00:e0:8b:39:a9:07

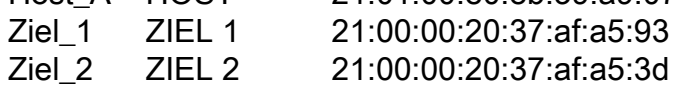

### Konfigurieren von Geräte-Alias

switch# conf t switch(config) switch(config)# device-alias database switch(config-device-alias-db)# device-alias name HOST pwwn 21:01:00:e0:8b:39:a9:07 switch(config-device-alias-db)# device-alias name TARGET1 pwwn21:00:00:20:37:af:a5:93 switch(config-device-alias-db)# device-alias name TARGET2 pwwn 21:00:00:20:37:af:a5:3d switch(config-device-alias-db)#exit switch(config)#device-alias commit

#### Hinzufügen von Zonen

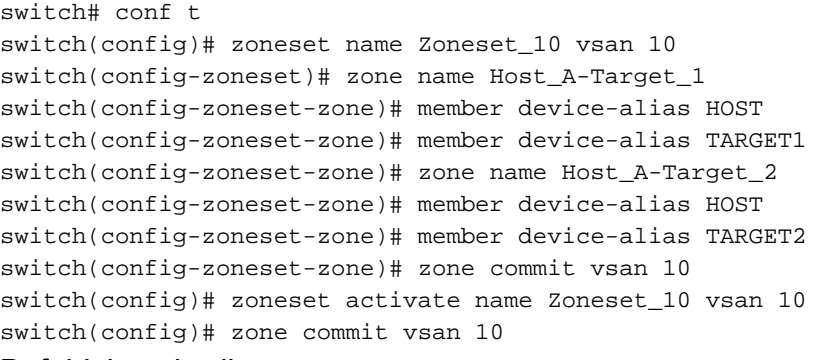

#### Befehlsbeschreibung:

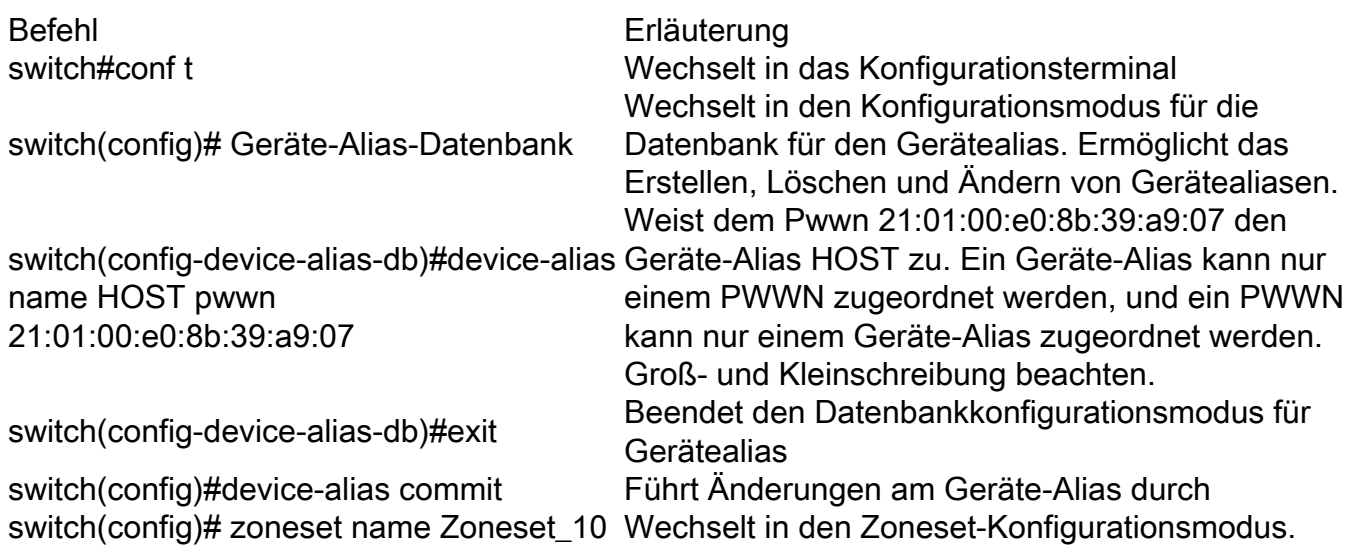

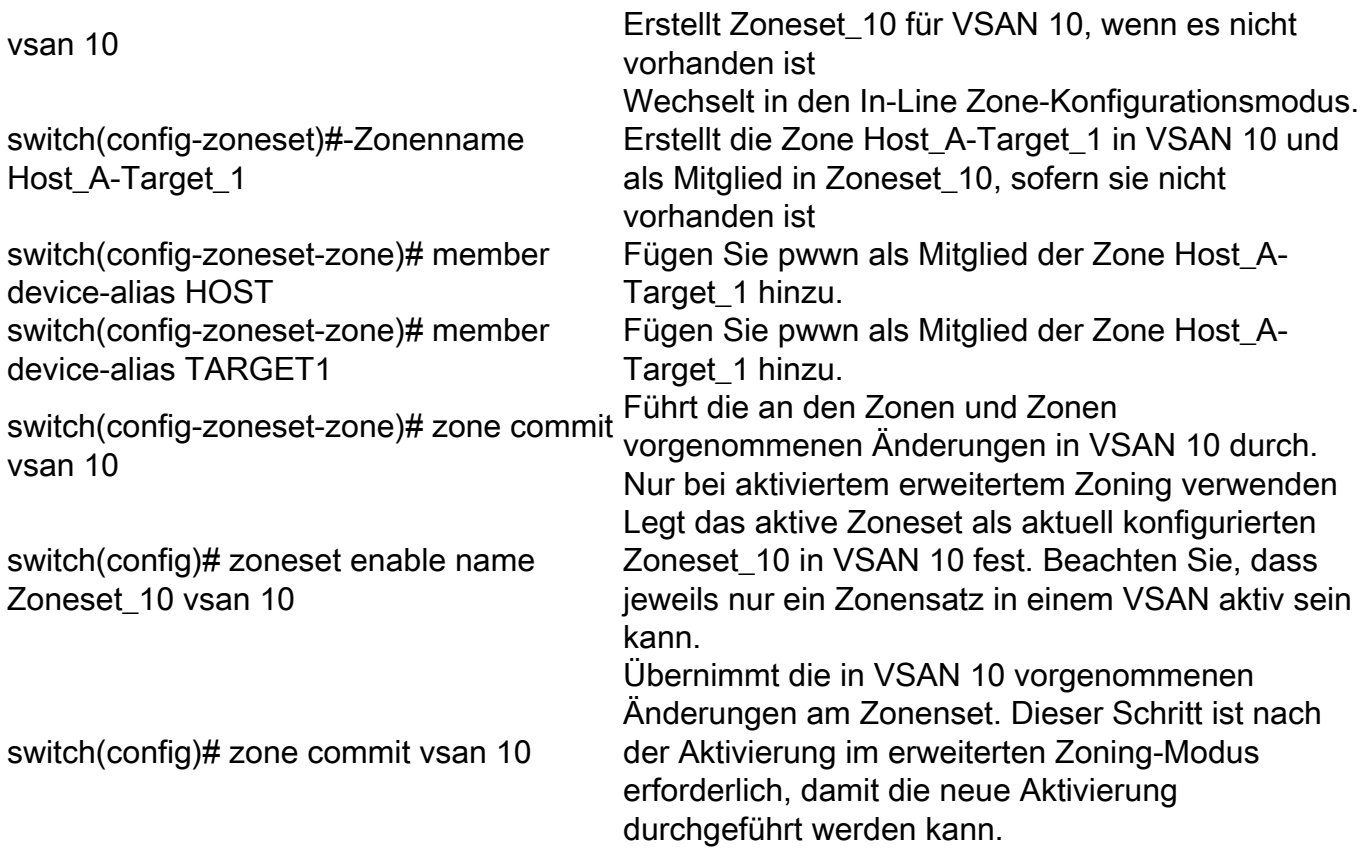